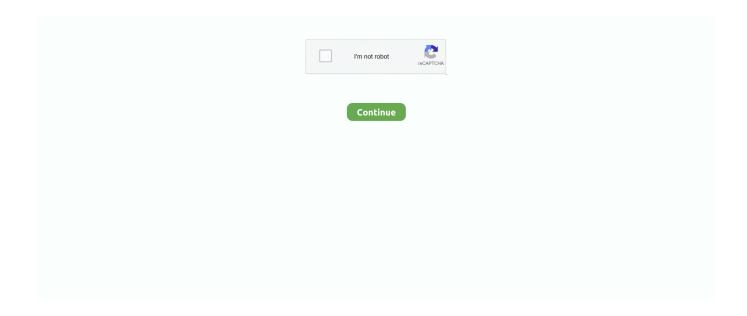

1/3

## **Disable Avast Web Shield For Mac**

HTTPS scanning decrypts and scans encrypted traffic to detect potential mawlare contained on sites using HTTPS connections.. You may need to temporarily disable the File shield to access the test file when testing Web and Mail shield.. In that scenario, Disable Avast Mac is the only option you left with Speaking of Avast, it is one of the best antivirus application available for Mac, Windows, and also other Operating Systems.. Also, when you try to update your existing software, the system notifies you to close the security program temporarily.. Avast Web Shield Blocking InternetDisable Avast WebshieldDisable Avast ShieldsAvast Free Mac Security - How it works.. How to Disable Avast Mac SecurityWhen you work your way around and find out the Avast Antivirus is at fault, then disabling the service on a temporary basis would be a great way to deal with the error.

This is the main reason behind its such popularity This is the most advanced Operating System and the protected form almost all the potential threat.. Speaking of features, it has some notable features to offer Surprisingly, the problem begins to kick in when you try to install new software on your system.. When you have done with the process and click on your desired option You will be notified with a confirmation pop up.. The Mail shield and the Web shield allow exclusions Connections to hosts on the exclusion list pass without being scanned.. They are sure to help guide in just a flicker of time What is HTTPS scanning in Avast Antivirus?HTTPS scanning is a feature of Web Shield in Avast Antivirus and is automatically enabled when Avast is installed.. Just like before, click on individual guards and choose the time to disable the protection.. Disabling doesn't mean uninstalling though You can disable the function for some time and then again enable the service when your purpose is done.

## disable avast shields

disable avast shields, avast behavior shield disable, how to disable avast web shield, disable avast web shield mac, avast disable the p2p shield feature, avast disable mail shield, how do i disable avast web shield, disable avast web shield, disable avast behavior shield, avast disable p2p shield

Wondering how to disable Avast on Mac? Mac is the cleanest and fastest Operating System. Clicking on the main menu go to the settings Click on the Active Protection tab to see the currently active shields.. Then you need to click on the option" Avast Shield Control," and you will be navigated to a drop-down menu.. The Mail shield and the Web shield allow exclusions Connections to hosts on the exclusion list pass without being scanned.. They are operational round the clock Directly talk to the expert the time you face a problem.. Disable as Per Your Requirement This is quick steps and comfortable, all you need to do, right click on the Avast icon on the window.. Then click Ok to confirm the process Connect With BabaSupport Experts For A Quick Response If you perform this process, then you should not face any problem.

## how to disable avast web shield

From the Menu, you can choose the option of matching your situation You can disable the service for as low as 10 minutes to until the computer restarts.. Avast Free Mac Security - How it works You may need to temporarily disable the File shield to access the test file when testing Web and Mail shield.. That way, you don't need to right-click on the icon Instead of double click on the image, it will open up the window.. If you don't turn off the program temporarily, then it may take some of your valuable time during the process.. It is protecting phones and devices and personal data for a long time, servicing more than 400 million devices around the globe.. It is also an undeniable fact that sometimes due to security matters antivirus programs interrupt with the permission.. In case you are still facing the issues, no need to worry about it BabaSupport is there to help you out.. You need to verify the act by confirming the with Ok Clicking Ok will disable Avast Mac temporarily.. For a speedy relief and answer to any queries, call BabaSupport at +18009170185.. Individual Shield DisableAvast also gives you the option to disable the only shield.

## avast disable the p2p shield feature

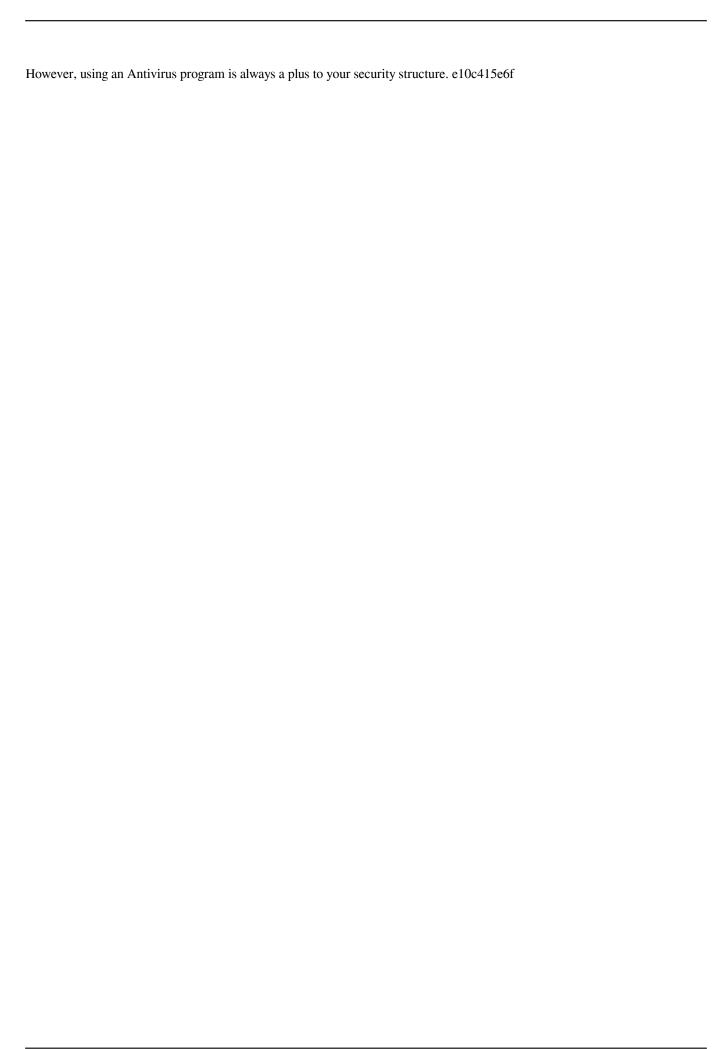

3/3